小型無線多機能センサ (TSND121) 用

# 脳波用アンプ

ユーザーズ マニュアル

## 第 1.8 版

# 株式会社 ATR-Promotions

注1)本ソフトウエアは修正や改良に伴い、予告無く仕様を変更する場合があり ます。予めご了承下さい。また、マニュアルに記載されている社名および製品名 は、一般に各社の商標もしくは登録商標です。

# 更新履歴

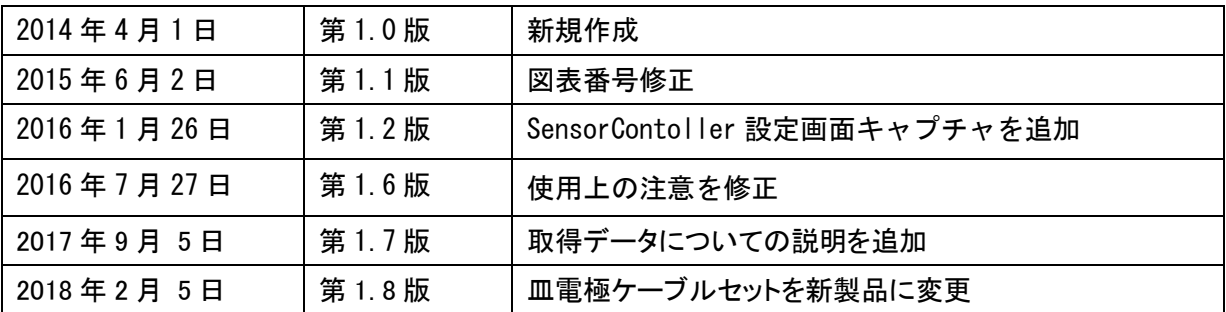

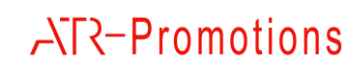

# 目次

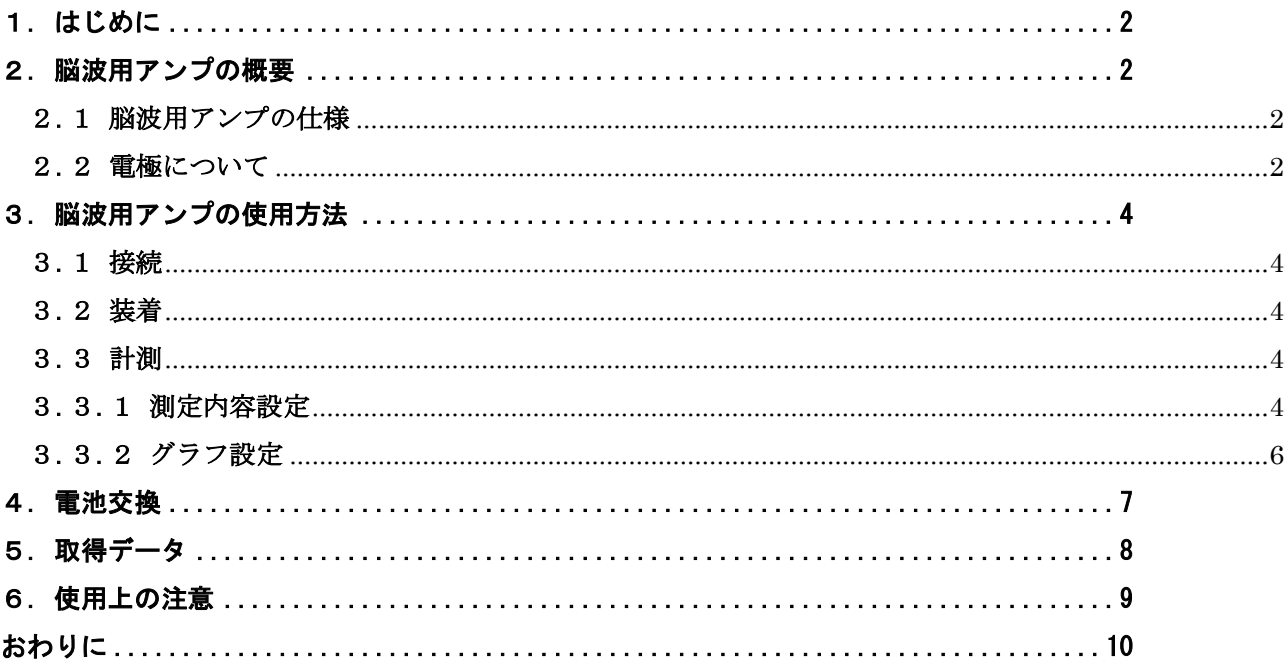

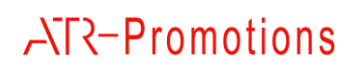

### <span id="page-3-0"></span>1. はじめに

このマニュアルは、小型無線多機能センサ(TSND121)に脳波用アンプ(TS-EEG01)を接続し、 脳波を測定する方法について説明するものです。

### <span id="page-3-1"></span>2. 脳波用アンプの概要

脳波の電位差は小さいため、多機能センサの外部拡張端子と電極の間に脳波用アンプ (TS-EEG01)をセットし、電極間の電位を増幅した結果を TSND121 に送信します。

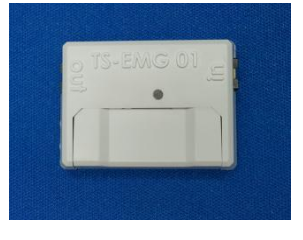

図 1 脳波用アンプ

#### <span id="page-3-2"></span>2.1 脳波用アンプの仕様

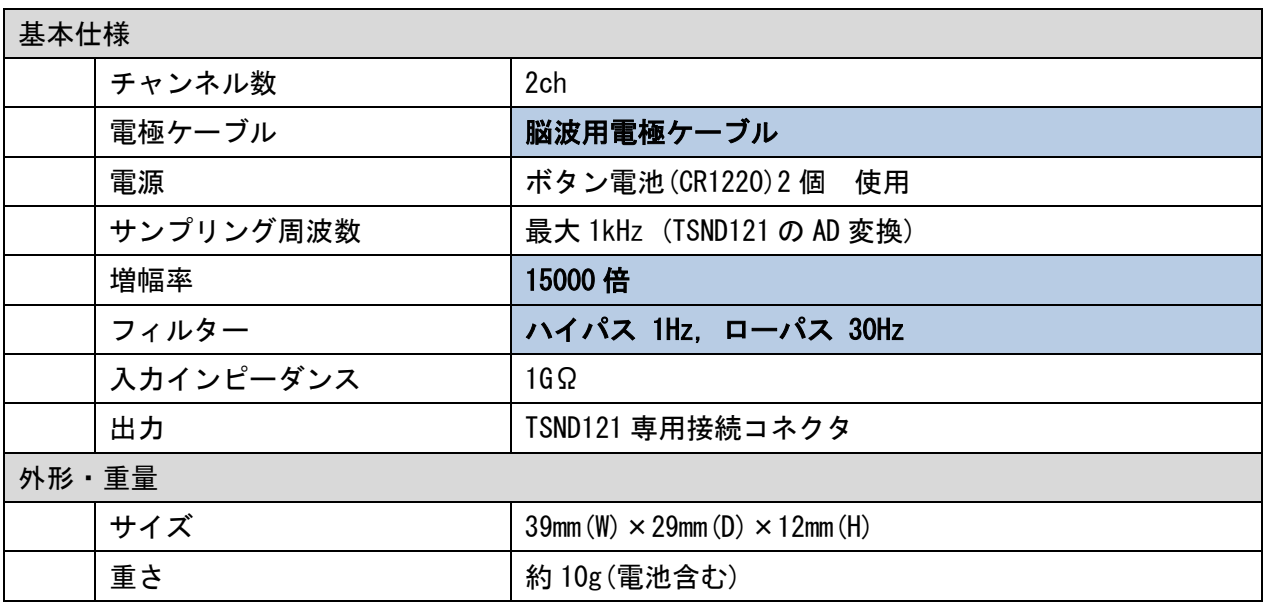

### <span id="page-3-3"></span>2.2 電極について

#### 2.2.1 電極ケーブル

脳波用の電極ケーブルの説明は次のとおりです。

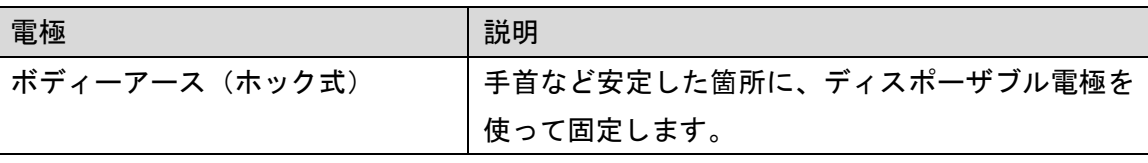

# **ATR-Promotions**

TS-EEG01 user's manual

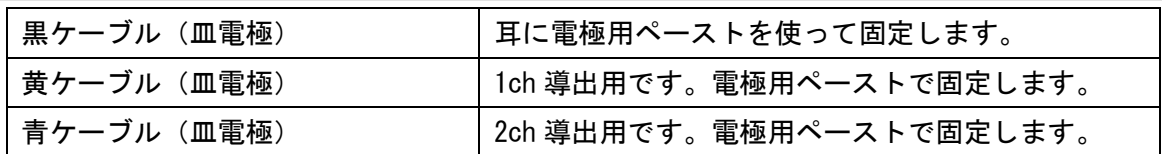

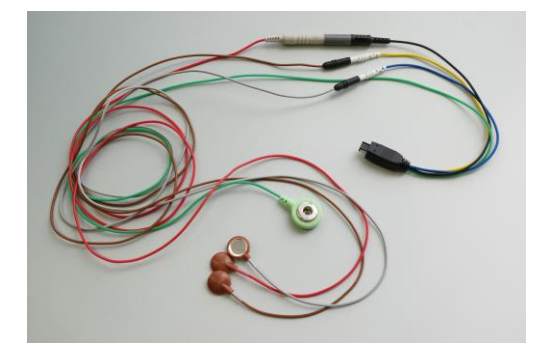

図 2 脳波用電極ケーブルセット

2.2.2 ディスポーザブル電極

ディスポーザブル電極は、株式会社アドメデックのレクトロード NP 等をご利用下さい。

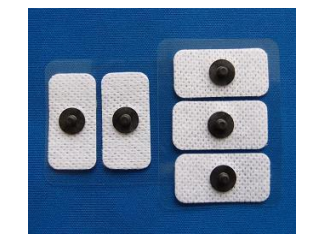

図 3 ディスポーザブル電極

2.2.3 脳波用電極ペースト

電極用ペーストは、日本光電の脳波用電極ペースト Elefix 等をご利用下さい。使い方は次のとおりです。

- ① 皮膚を消毒用アルコール(酒精綿)でよくこすり、乾いたガーゼで拭き取ります。
- ② ペーストを直径 10mm 以下の範囲で、すり込むように塗ります。
- ③ 電極にペーストを暑さ1mm ぐらい盛り上がる程度にのせ、取り付け部分のペーストと貼りあわ せるようにして取り付けます。
- ④ 必要があれば、サージカルテープ等で電極を上から固定します。

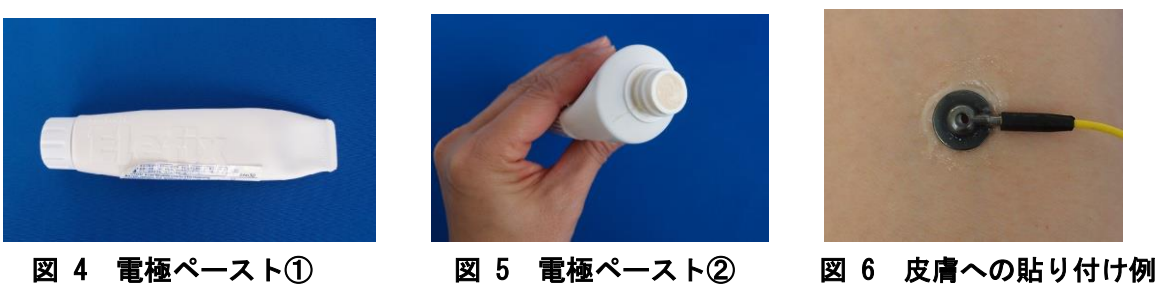

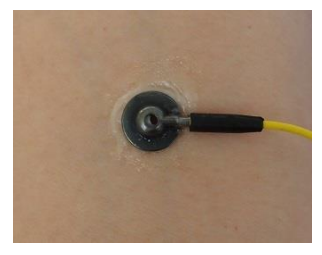

**ATR-Promotions** 

## <span id="page-5-0"></span>3. 脳波用アンプの使用方法

#### <span id="page-5-1"></span>3.1 接続

脳波用アンプに電池 (CR1220) 2 個をセットします[。4](#page-8-0). 電池交換をご参照ください。 ※赤いランプが点灯しない場合は、電池残量をご確認下さい。

脳波用電極ケーブルを脳波用アンプ(in 側)に接続します。

小型無線多機能センサ TSND121 と脳波用アンプ(out 側)を接続コネクタで接続します。 ※使用後は、脳波用アンプの電池を抜いた状態で保管してください。

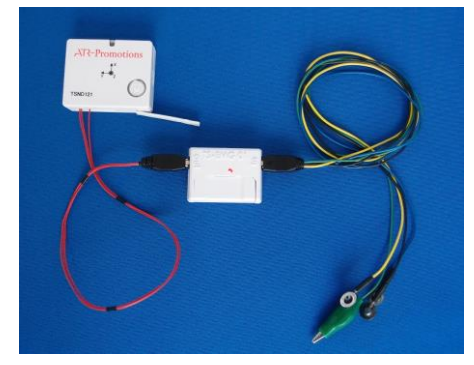

#### 図 7 脳波用アンプ接続例

#### <span id="page-5-2"></span>3.2 装着

小型無線多機能センサ TSND121、脳波用アンプ、脳波用電極を装着します。

皿電極は、脳波用ペーストを使い、貼りつけてください。

ボディアースは、ディスポーザブル電極を使い、手首などあまり動かない場所に装着してくだ さい。

#### <span id="page-5-3"></span>3.3 計測

センサデータ表示・記録ソフトウエア「SensorController」、動画・センサデータ記録・再生ソ フトウエア「SyncRecordT」を使って受信する例を示します。

#### <span id="page-5-4"></span>3.3.1 測定内容設定

センサ毎に COM ポート登録 (デバイス登録) を行い、割り当てられたシリアルポートを指定し、 測定内容を設定します。

この際、外部拡張端子を使用するにチェックを入れ、Port3 または Port4 で「脳波用アンプ」また は「A/D 入力」を選択してください。「脳波用アンプ」と「A/D 入力」では取得できる値は同じですが、 メイン画面のグラフのメモリ表示が異なります。サンプリングインターバルは、1msec または 2msec で 取得されることをお勧めします。

TS-EEG01 user's manual

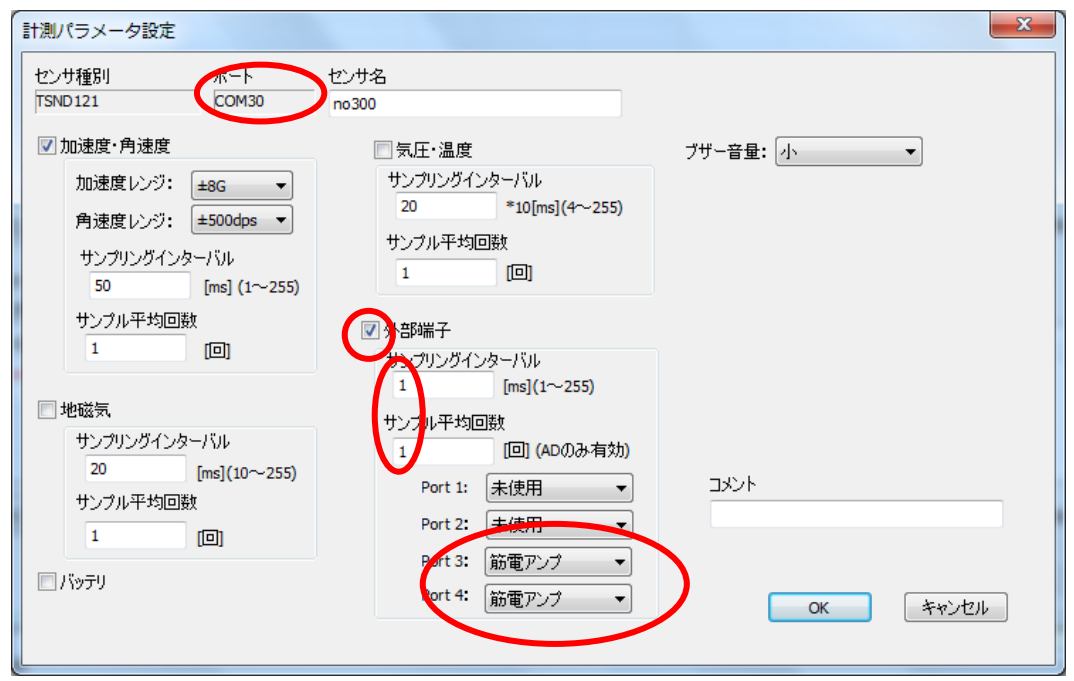

図 8「SyncRecordT」詳細設定画面

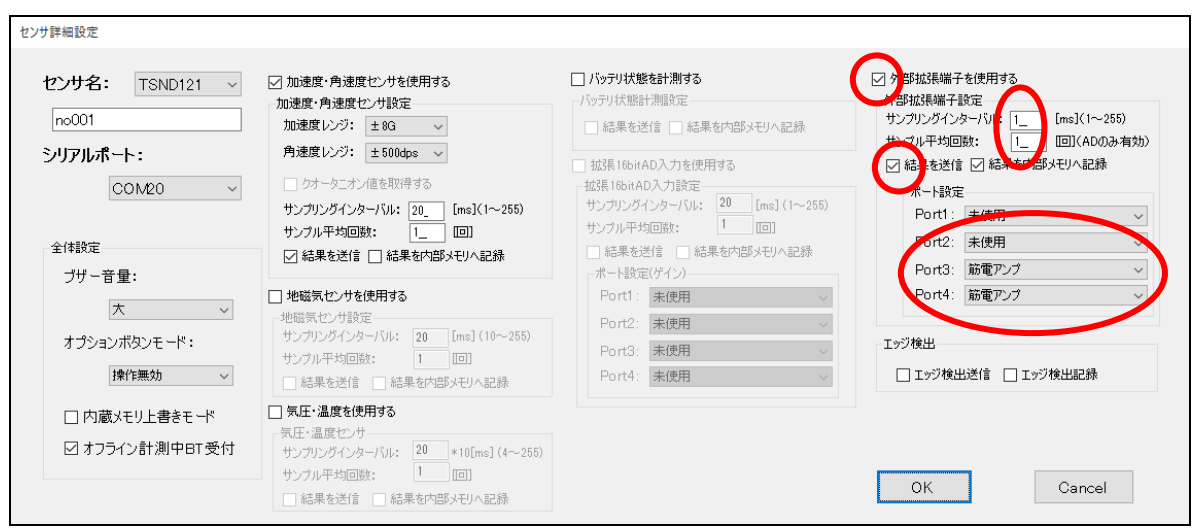

図 9「SensorController」詳細設定画面

#### <span id="page-7-0"></span>3.3.2 グラフ設定

「SyncRecordT」の、[表示]メニューからグラフの[グラフ配色/線種設定]を選択し、設定して下 さい。AD0、AD1 のグラフが重ならないよう、表示用のオフセットを設定すると便利です。目盛単位 でオフセットを設定してご利用下さい。表示の振幅や色についても、必要に応じて変更下さい。

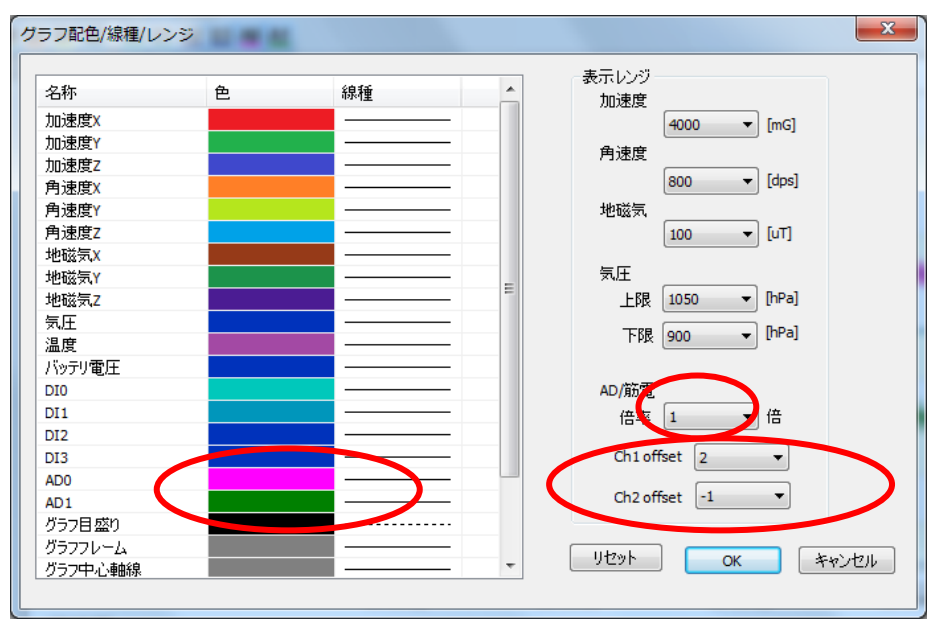

図 10「SyncRecordT」グラフ配色/線種/レンジ 画面

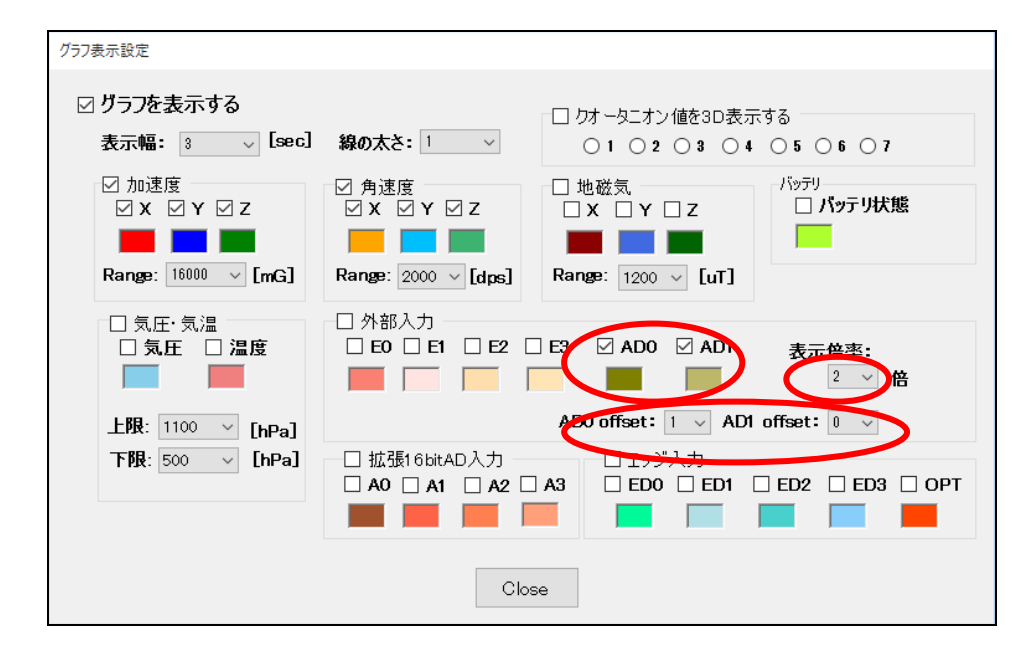

図 11「SensorController」グラフ表示設定 画面

6

測定開始し、脳波の計測を行います。

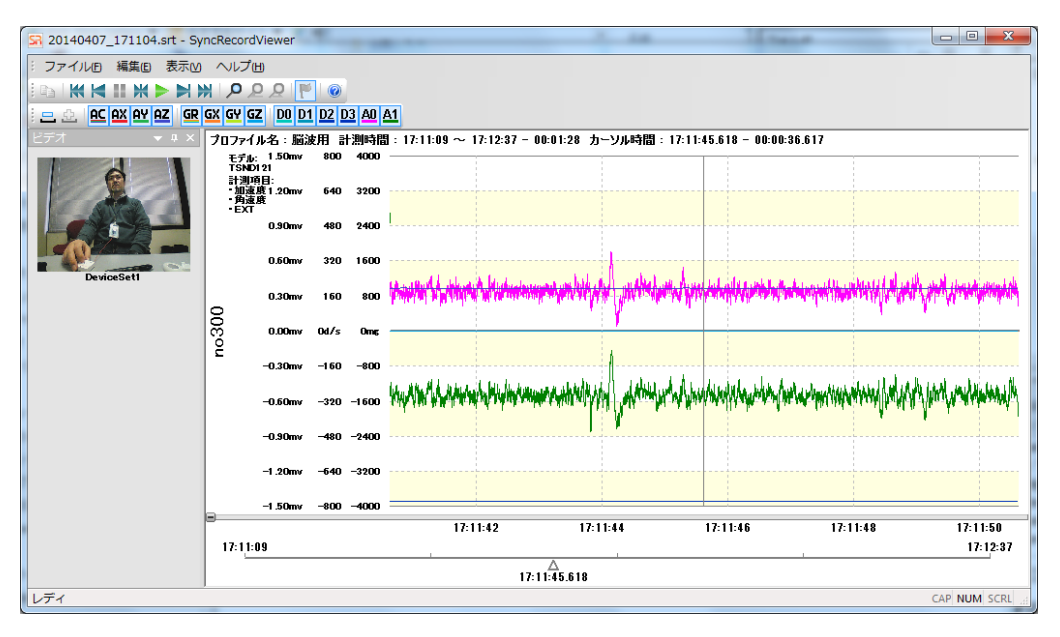

図 12「SyncRecordT」ビューア画面サンプル

表示されているグラフの目盛は、測定値をアンプで 15,000 倍にした結果で、0-3V で表示されて います。また、データを保存した場合は、センサデータファイル (csv ファイル)に 0-4095 の値で 出力されます。

## <span id="page-8-0"></span>4. 電池交換

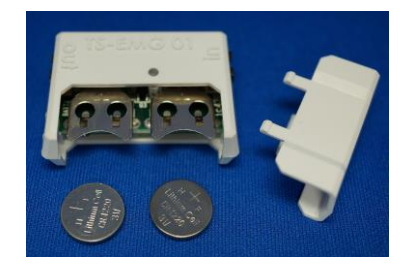

図 13 脳波用アンプ TS-EEG01 内部

電池は、ケースを開けて交換してください。電池の型番は、CR1220 で、プラス極が上になるよう にセットしてご利用ください。

# <span id="page-9-0"></span>5. 取得データ

取得したデータは以下のフォーマットになっています。 ext data,時刻情報,0,0,0,0,AD1,AD2

各 AD 値は 0~4095 の値をとります。

また、測定電圧範囲は-0.1mV~0.1mV となります。

理想的な状態では、AD 値 2048 が基線(0V)となります。 計算式: AD 値の 1(LSB)が示す電圧は、0.2mV / 4095 = 0.049μV となりますので、 0.049μV \* (AD 値 - 2048)で計算できます。  $\ddot{\text{M}}$   $\ddot{\text{R}}$   $\ddot{\text{M}}$   $\ddot{\text{M}}$ 

ただし基線は電池の消耗によって変化しますので、計測前に 0V 時の AD 値を取得しておき、その値を 0V 時の AD 値(基線)として算出して下さい。または、計測データに直流成分除去フィルタを通してオフ セットを除去する処理を行って下さい。

別売の解析ソフトウエア SensorDataAnalyzer を使用することにより、手軽に AD 値から電圧(V)への 変換や、フィルタ処理を行うことが出来ます。

### <span id="page-10-0"></span>6. 使用上の注意

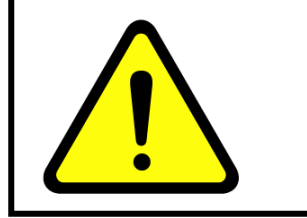

# 使用上の注意をよくお読みのうえ,正しくお使い下さい。 下記の事項を守らないと、破裂・発火・火災・発熱・故障・ 感電・けが等の原因となる場合があります。

- 高温になる場所(火のそば、暖房器具のそば、炎天下の車中等)での使用や放置をしないで下さい。 また、火の中に投入したり加熱したりしないで下さい。
- > 本製品を水や海水に入れたり濡らさないで下さい。
- 可燃性ガスや腐食性ガス、油煙が発生する場所等では使用しないでください。
- 高所から落下させる、投げ付ける,踏み付ける等強い衝撃を与えないでください。
- 電子レンジを含む、加熱用機器や高圧容器に入れないで下さい。
- 分解や改造・修理をしないで下さい。
- 導電性異物(金属片・鉛筆の芯等)を接続端子に接触させたりして接続端子をショートさせないで 下さい。
- 使用中に煙が出る、異臭がする、異常な音がする、過剰に発熱している、変型している等異常が起 きた場合は、ただちに使用を中止して下さい。
- 直射日光の当たる場所や、高温になる場所、極端に低温になる場所、湿気や埃の多い場所には保管 しないでください。
- 乳幼児の手の届く場所には置かないで下さい。本体や部品の誤飲で窒息による事故や怪我の原因に なります。
- In,Out 端子には純正のケーブルを接続して下さい。Out 端子に一般の USB 用機器を接続しないで下 さい。
- ケーブルを本体に差し込む際には、必ずコネクタ部分を持って真っ直ぐ差し込んで下さい。また、 取り外すときも必ずコネクタ部分を持って抜いて下さい。

・製品について

- 本センサは日本国内専用です。他国にはそれぞれの安全基準が定められており、規格に適合するこ とは保証いたしかねます。
- 医療機器や人命に関わるシステム、安全性が求められる環境下で使用しないで下さい。
- 万が一、本センサが原因でお客様に損害が生じた場合においても、弊社は一切責任を負いません。

# <span id="page-11-0"></span>おわりに

### ご意見、ご希望等をお聞かせ下さい。今後の機能追加や修正の際に参考にさせて頂きます。

弊社ホームページ(http://www.atr-p.com)のお問合せフォームよりご連絡をお願いします。

〒619-0288 京都府相楽郡精華町光台 2 丁目 2 番地 2 (株) ATR-Promotions TEL:0774-95-1300 FAX:0774-95-1191

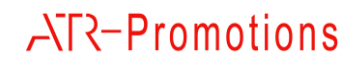